Escuela Superior Politécnica del Litoral

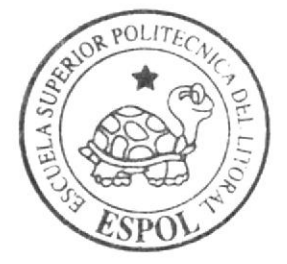

Programa de Tecnología en Computación y Diseño Gráfico y Publicitario

PROYECTO DE GRADUACIÓN

Previo a la obtención del título de: ANALISTA DE SISTEMAS

 $Tem a$ :

Web Site Colector para el Aplicativo Multimedia Integral "Mi Día"

# MANUAL DE ARQUITECTURA

**AUTORES:** Ana María Vivar Burgos Jacinto Geovanny Cervantes Bustos

DIRECTOR: Lcdo. Alex Espinoza Cárdenas

## AÑO 2005 2 N N 4

ESCUELA SUPERIOR POLITÉCNICA DEL LITORAL

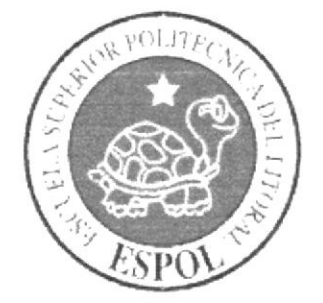

# PROGRAMA DE TECNOLOGÍA EN COMPUTACIÓN Y DISEÑO GRÁFICO Y PUBLICITARIO

# PROYECTO DE GRADUACIÓN

# PREVIO A LA OBTENCIÓN DEL TÍTULO DE **ANALISTA DE SISTEMAS**

## **TEMA** WEB SITE COLECTOR PARA EL APLICATIVO MULTIMEDIA INTEGRAL MI DÍA

## **MANUAL DE AROUITECTURA**

# **AUTORES** ANA MARÍA VIVAR BURGOS **JACINTO GEOVANNY CERVANTES BUSTOS**

# **DIRECTOR LCDO. ALEX ESPINOZA CÁRDENAS**

AÑO  $2004 - 2005$ 

# DEDICATORIA

Dedico este trabajo a Dios por haberme dado la inteligencia, capacidad y fuerzas para culminar una de mis más grandes metas y a mi madre y familiares por haber sido mi apoyo no sólo durante mis estudios sino a lo largo de toda mi vida.

ANA MARÍA VIVAR BURGOS

## DEDICATORIA

Quiero dedicar este trabajo a Dios todopoderoso pues gracias a El he podido llegar al término del mismo.

Lo dedico también a mis queridos padres quienes me han apoyado siempre en especial cuando más los he necesitado. Por darme ánimo en los momentos de desesperación y compartido conmigo los momentos felices. A ellos y a mis demás familiares que siempre me han sabido comprender.

### JACINTO GEOVANNY CERVANTES BUSTOS

## AGRADECIMIENTO

Agradezco a Dios por la capacidad, fuerzas y dedicación puestas en mi persona. además porque ha sido mi guia y es a El a quién debo todo lo que he logrado en mi vida

Agradezco a mis familiares por su ayuda incondicional para que pueda culminar mis estudios y en especial a mi querida madre por su labor callada en bien de mi persona' Vaya también mi agradecimiento a todos los docentes que supieron entregar sus conocimientos para bien de mi vida.

También agradezco a mis compañeros y amigos con los que supimos superar dificultades a lo largo de nuestros estudios y con los que hoy compartimos una meta lograda, ser profesionales.

#### ANA MARIA VIVAR BURGOS

# **AGRADECIMIENTO**

 $\mathcal{L}$ 

ts<br>Santa Care

Agradezco a Dios por haber sido mi guía y protección durante toda mi vida pues si no es por su voluntad jamás hubiera llegado hasta donde me encuentro en este momento, el término de mi carrera como analista de sistemas.

A mis padres, por estar junto a mi cuando más los he necesitado. A ellos y a mis demás familiares sólo les puedo decir gracias por todo.

### JACINTO GEOVANNY CERVANTES BUSTOS

# DECLARACIÓN EXPRESA

La responsabilidad de los hechos, ideas y doctrinas expuestas en este proyecto de graduación. nos corresponden exclusivamente; y el patrimonio intelectual del mismo le corresponde al PROTCOM Programa de Tecnología en Computación y Diseño Gráfico, de la ESCUELA SUPERIOR POLITÉCNICA DEL LITORAL. (Reglamento de Exámenes y Titulos Profesionales de la ESPOL)

## **FIRMA DEL DIRECTOR** DEL PROYECTO DE GRADUACIÓN

LCDO. ALEX ESPINOZA CÁRDENAS

## **FIRMA DE LOS AUTORES** DEL PROYECTO DE GRADUACIÓN

Bit. CARS U3 PENAS

Renew

**ANA MARÍA VIVAR BURGOS** 

**JACINTO GEOVANNY CERVANTES BUSTOS** 

# **TABLA DE CONTENIDO**

# Capítulo

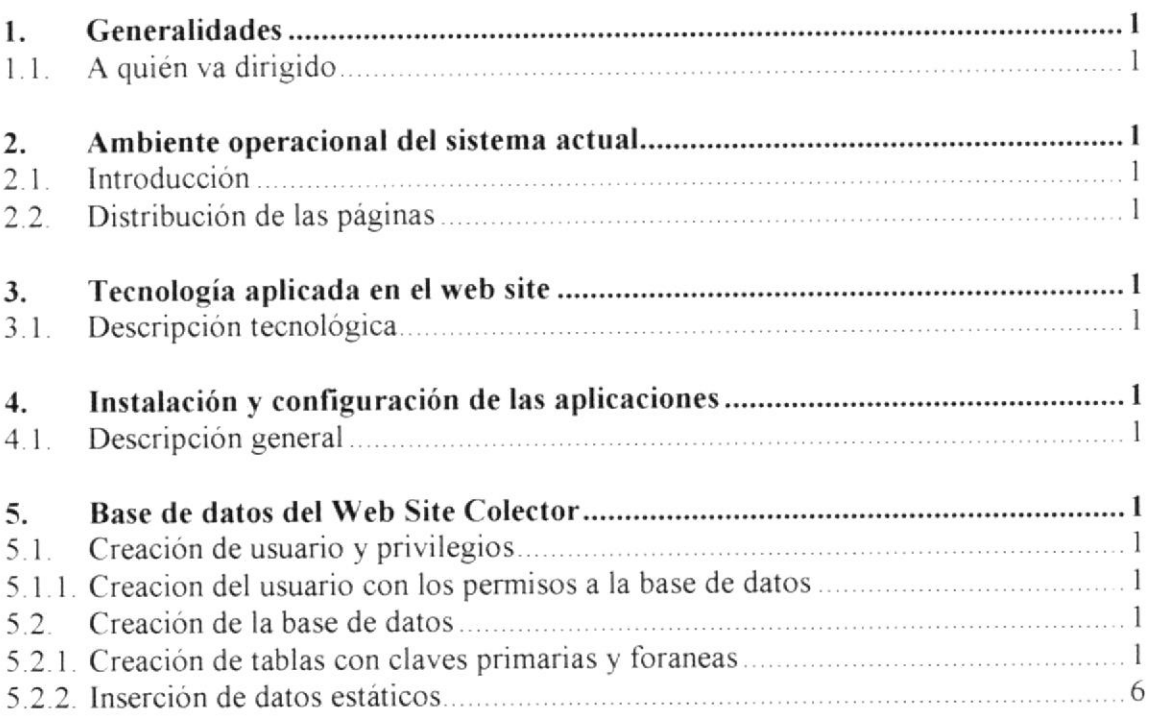

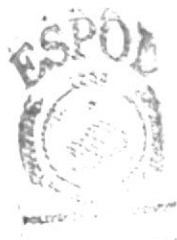

**BIELE ECA CALSPUS** "PERAS

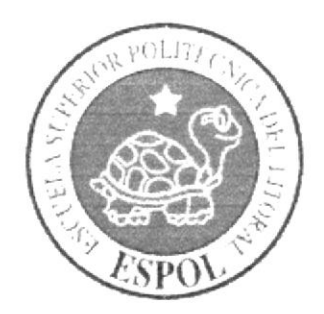

# CAPÍTULO 1

# **GENERALIDADES**

#### **GENERALIDADES** 1.

El Web Site Colector está destinado para recopilar la información que se tiene como resultado del Sistema Aplicativo Multimedia Mi Día. A partir de esta se puede obtener resultados estadísticos y comparativos los cuales darán a conocer el impacto del producto Multimedia Mi Día y el desenvolvimiento de los niños versus el juego Mi Día en forma general.

#### A QUIÉN VA DIRIGIDO  $1.1.$

Este manual está dirigido al WebMaster como un soporte para el desarrollo y mantenimiento del Web Site Colector, el cual debe tener conocimientos claros del HTML, programación en capas, orientación a objetos, y de la tecnología PHP y MySql.

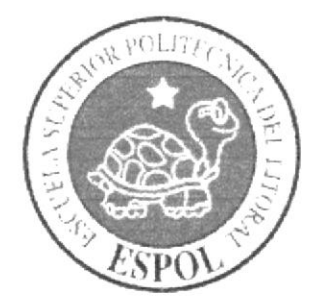

# **CAPÍTULO 2**

 $\frac{1}{2}$ 

**AMBIENTE OPERACIONAL DEL WEB SITE** 

#### **OPERACIONAL SISTEMA** DEL  $2.$ **AMBIENTE ACTUAL**

#### **INTRODUCCIÓN**  $2.1.$

Con este manual el administrador web o persona responsable del web site conocerá:

- √ Tecnología aplicada en el desarrollo del Web Site.
- ✓ Scripts del Web Site Colector.
- ← Distribución de las clases correspondientemente a nivel de las capas.

El Web Site Colector ha sido diseñado con una estructura de tres capas:

- $\checkmark$  Lógica de presentación
- $\checkmark$  Regla de negocios
- $\checkmark$  Acceso de datos

Para la realización de la primera capa, es decir, la capa cliente que es la que se encarga de presentar la interfaz al usuario, se usó Internet Explorer versión 4.0.

La capa regla de negocios fue realizada en páginas PHP las cuales necesitan de la implementación del web server que es el encargado de administrar y ejecutar la codificación embebida en las mismas.

Para implementación de la capa 3 se usó un Database Server que es el que instancia los componentes encargados de implementar la parte de la regla de negocios y de acceso a la base de datos.

#### DISTRIBUCIÓN DE LAS PÁGINAS  $2.2.$

La distribución de las páginas se estableció de la siguiente manera:

La aplicación web está implementada con tres clases: de datos, de negocios y de usuario, en donde se aplica la lógica de acceso a datos, regla del negocio o políticas del negocio y de la interfaz al usuario, respectivamente.

Los primeros encapsulan el acceso a los datos, donde se incluyen o realizan peticiones de inserción, modificación, eliminación y consulta dirigida a la base de datos. Esta parte está dividida en dos ya que la elaboración de las sentencias insert, delete, update y select se la realiza en una página que a su vez llama a la que accesa a la base de datos para ejecutarlas.

Los componentes de negocios encapsulan las retricciones y validaciones que se ven reflejadas en la base de datos.

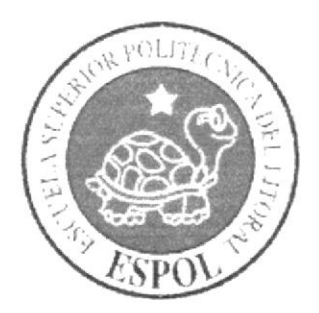

# **CAPÍTULO 3**

 $\label{eq:2.1} \begin{array}{ll} \mathcal{N}_{\text{max}} & \mathcal{N}_{\text{max}} \\ \mathcal{N}_{\text{max}} & \mathcal{N}_{\text{max}} \\ \mathcal{N}_{\text{max}} & \mathcal{N}_{\text{max}} \end{array}$ 

**TECNOLOGÍA APLICADA** EN EL WEB SITE

#### **TECNOLOGÍA APLICADA EN EL WEB SITE**  $3.$

#### DESCRIPCIÓN TECNOLÓGICA  $3.1.$

En este capítulo se mostrará la tecnología aplicada en el desarrollo del Web Site Colector considerando las diferentes tecnologías que tenemos hoy disponibles en el mundo de la Informática para de esta forma cubrir la mayor parte de la necesidades de los usuarios en la navegación a través del Internet.

La arquitectura que se ha implementado en el desarrollo de cada página se lo ha realizado con Orientación a Objetos brindando así esquemas (RPC) basados en motores (DBMS) y con un modelo de tres capas basada en Cliente/Servidor permitiendo la construcción de cada página web con PHP quien nos permite tener un control total de la información que se va a desplegar en el HTML.

Para el desarrollo del Web Site Colector se escogió las siguientes tecnologías:

- ← PHP como tecnología de acceso a datos.
- √ MySql como motor de base de datos

Para realizar el acceso a la base de datos se ha utilizado conexión directa para que el acceso sea más rápido considerando el volumen de información que se podría llegar a manejar.

 $\begin{bmatrix} \mathcal{L}_1 \\ \mathcal{L}_2 \\ \mathcal{L}_3 \end{bmatrix}$ 

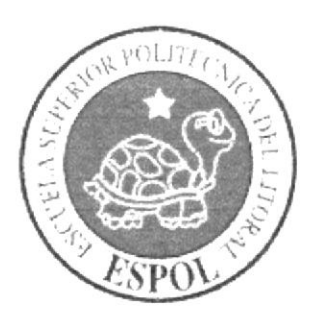

# **CAPÍTULO 4**

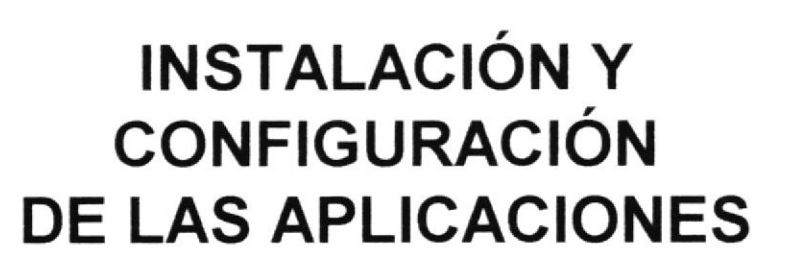

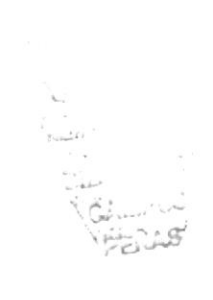

#### **CONFIGURACIÓN INSTALACIÓN Y** DE LAS  $\overline{4}$ . **APLICACIONES**

#### **DESCRIPCIÓN GENERAL**  $4.1.$

El Web Site Colector necesita las siguientes aplicaciones:

Httpd-2.x.tar  $Php-4.0$ MySql 4.1 compilado

Se recomienda trabajar con versiones estables.

#### Httpd-2.x.tar

Para compilar el Apache usted necesita realizar lo siguiente:

- Para versiones realease ed httpd x.x.x /configure --prefix=/www  $\leftarrow$  (directorio donde se va a instalar el Web Server) make make install cd /www/bin/./apachectl start  $\leftarrow$  (levantar el servicio)
- Caso contrario debe poseer el paquete RPM que viene con Linux y levantar el servicio con la linea: service httpd start

De esta forma especificamos el directorio donde se va instalar el Web Server.

#### Php-4.x.tar

Para construir el PHP con Apache 2 se deben indicar los siguientes parámetros:

- 1.  $cd$  ../php-x.x.x
- 2. /configure --with-mysql
- --with-apxs2=/www/bin/apxs
- 3. make
- 4. make install

Cada una de las aplicaciones pueden ser configuradas de una forma especial, dependiendo de las necesidades del usuario. Si usted desea obtener el listado de los parámetros de configuración en Linux por cada una de las aplicaciones, usted debe ejecutar la siguiente línea de comando.

./configure -help > archivo.txt

De esta forma se obtendrá una lista de las posibles compilaciones que pueden ser utilizadas por el usuario y/o programador.

#### $MvSql 4.1$

Para poder utilizar la base MySql debemos instalarla y configurarla

<sup>I</sup>) Descomprimimos las fuentes si las tenemos en formato .tar.gz gunzip mysql-3. x. x.tar. gz tar -xvf mysql-3.x.x.tar

2) Preparamos las fuentes para compilarlas cd mysql-3.x.x /configure --prefix=/usr/local/mysql

3) Compilamos MySql make && make install

4) Instalamos las base de datos de MySql ejecutando el script: cd scripts /mysql\_install\_db

5) Cambiamos Ios propietarios de los directorios chown -R root /usr/local/mysql chown -R mysql /usr/local/mysql/var chgrp -R mysql /usr/local/mysql

6) Creamos el archivo de configuración. cd .. cp support-files/my-medium.cnf/etc/my.cnf

7) Probamos el servidor: /usr/local/mysql/bin/safe\_mysqld --user=mysql & Si no devuelve ningún error continuar con el paso que sigue.

8) Comprobamos la conexión con el servidor con el programa MySql /usr/local/mysql/bin/mysql

9) Creamos los enlaces a los clientes de MySql: ln /usr/local/mysql/bin/mysql /usr/bin/mysql ln /usr/local/mysql/bin/mvsqladmin /usr/bin/mysqladmin

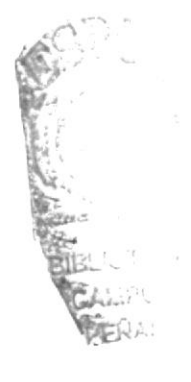

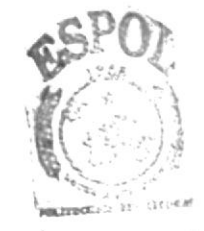

**BIBLIOTECA CANPUS** PERAS

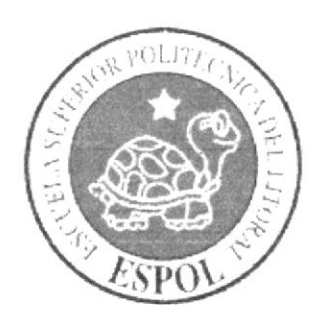

# CAPÍTULO 5

**SCRIPTS DEL WEB SITE COLECTOR** 

#### 5. **BASE DE DATOS DEL WEB SITE COLECTOR**

Para crear la base de datos es necesario correr el script que se encuentra a continuación. Para ejecutarlo se debe escribir el comando:

source script website.txt

#### **CREACIÓN DE USUARIO Y PRIVILEGIOS**  $5.1.$

CONNECT mysql;

#### **CREACION DEL USUARIO Y PERMISOS A LA BASE DE DATOS**  $5.1.1.$

INSERT INTO user (host, user, password, Select priv, Insert priv, Update priv, Delete priv, Create priv, Drop priv, Reload priv, Shutdown priv, Process priv, File priv. Grant priv. References priv. Index priv. Alter priv. Show db priv. Super priv, Create tmp table priv, Lock tables priv, Execute priv, Repl slave priv, Repl client priv)

VALUES('localhost','midia',password('midia'),'Y','Y','Y','Y','Y','Y','Y','Y','Y', 'Y', 'Y', 'Y', 'Y', 'Y', ",",",",0,0,0);

**INSERT INTO db** 

**INSERT INTO host VALUES**('localhost', 

grant usages on BDMiDia.\* to midia@localhost identified by 'midia';

#### **CREACIÓN DE LA BASE DE DATOS**  $5.2$

#### **CREACIÓN DE TABLAS CON CLAVES PRIMARIAS Y FORANEAS**  $5.2.1.$

DROP TABLE IF EXISTS TblTipificador; **CREATE TABLE TblTipificador(** CodTipificador INT(2) NOT NULL, Descripcion VARCHAR(50) NOT NULL, PRIMARY KEY (CodTipificador));

DROP TABLE IF EXISTS TblEstado; **CREATE TABLE TblEstado(** CodEstado INT(2) NOT NULL, CodTipificador INT(2) NOT NULL,

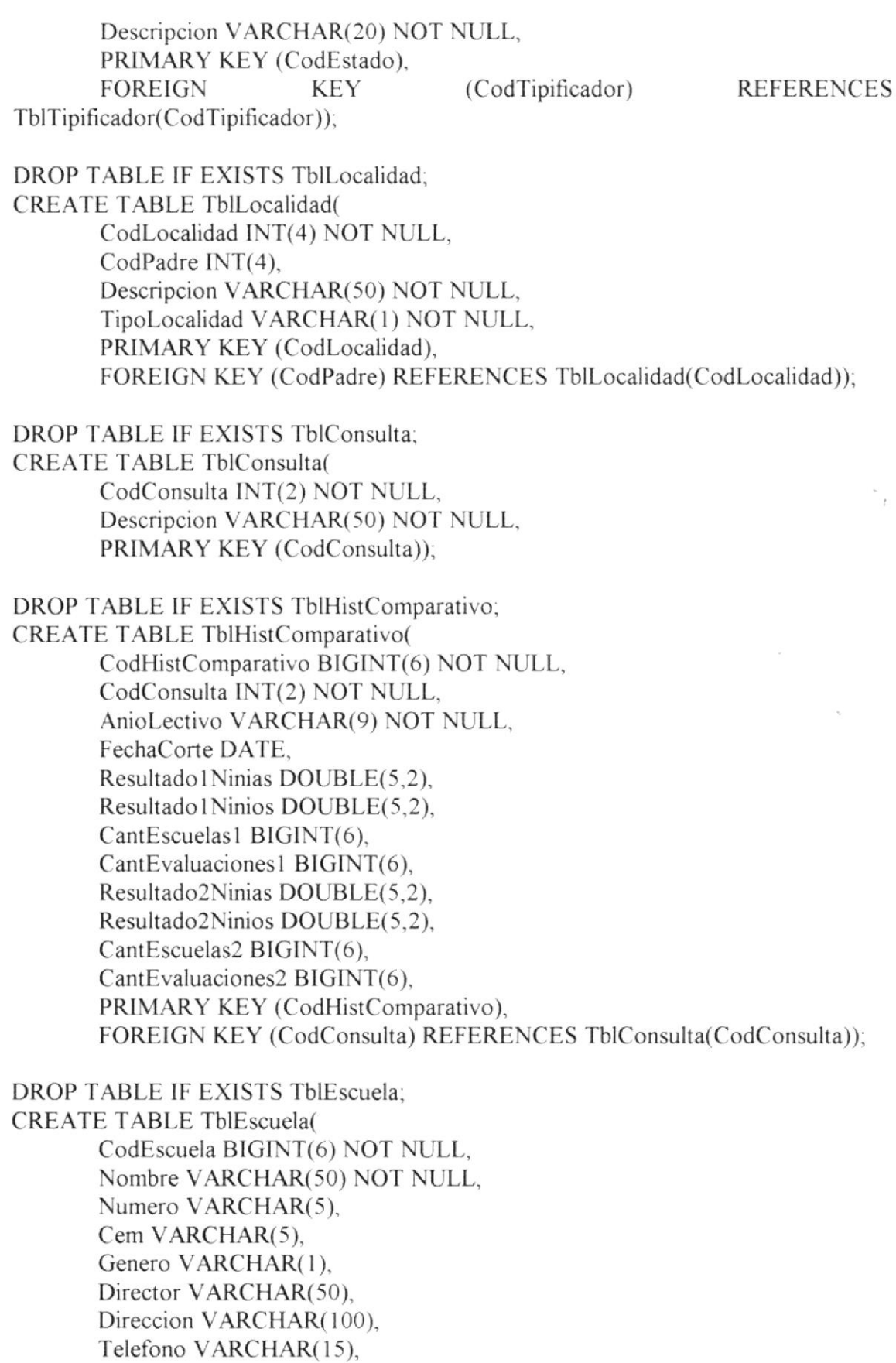

CodLocalidad INT(4), Sector VARCHAR(1). Sostenimiento VARCHAR(1), Clase VARCHAR(1), CambioAnio VARCHAR(1), CodEstado INT(2) NOT NULL. PRIMARY KEY (CodEscuela). FOREIGN KEY (CodLocalidad) REFERENCES TblLocalidad (CodLocalidad), FOREIGN KEY (CodEstado) REFERENCES TblEstado (CodEstado)); DROP TABLE IF EXISTS TblCantNiniosPorEscuela; **CREATE TABLE TblCantNiniosPorEscuela(** CodEscuela BIGINT(6) NOT NULL, CantNiniosEvaluar INT(4) NOT NULL, CantNiniasEvaluar INT(4) NOT NULL, AnioLectivo VARCHAR(9) NOT NULL, PRIMARY KEY (CodEscuela)); DROP TABLE IF EXISTS TblHistCantNiniosPorEscuela; CREATE TABLE TblHistCantNiniosPorEscuela( CodEscuela BIGINT(6) NOT NULL, AnioLectivo VARCHAR(9) NOT NULL, CantNiniosEvaluar INT(4) NOT NULL. CantNiniasEvaluar INT(4) NOT NULL, PRIMARY KEY (CodEscuela, AnioLectivo)); DROP TABLE IF EXISTS TblAnioBasico; **CREATE TABLE TblAnioBasico(** CodAnioBasico INT(2) NOT NULL, Descripcion VARCHAR(20) NOT NULL, PRIMARY KEY (CodAnioBasico)), DROP TABLE IF EXISTS TblAnioBasicoPorEscuela; CREATE TABLE TblAnioBasicoPorEscuela( CodEscuela BIGINT(6) NOT NULL, CodAnioBasico INT(2) NOT NULL, CantNinios INT(4) NOT NULL, CantNinias INT(4) NOT NULL. AnioLectivo VARCHAR(9) NOT NULL, PRIMARY KEY (CodEscuela, CodAnioBasico), FOREIGN KEY (CodEscuela) REFERENCES TblEscuela(CodEscuela), **REFERENCES** FOREIGN **KEY** (CodAnioBasico) TblAnioBasico(CodAnioBasico)),

DROP TABLE IF EXISTS TblDestreza; **CREATE TABLE TblDestreza(** 

CodDestreza INT(2) NOT NULL, Descripcion VARCHAR(50) NOT NULL, PRIMARY KEY (CodDestreza));

DROP TABLE IF EXISTS TblCabResultado; **CREATE TABLE TblCabResultado(** NumResultado BIGINT(8) NOT NULL, CodEscuela BIGINT(6) NOT NULL, CodAnioBasico INT(2) NOT NULL, CodUsuario BIGINT(7) NOT NULL, Fecha DATE NOT NULL, Cant $N$ inios  $INT(3)$ . CantNinias INT(3), ArchivoRespaldo VARCHAR(100), AnioLectivo VARCHAR(9) NOT NULL, Procesado VARCHAR(1) NOT NULL, PRIMARY KEY (NumResultado), FOREIGN KEY (CodEscuela, CodAnioBasico) REFERENCES TblAnioBasicoPorEscuela (CodEscuela,CodAnioBasico));

DROP TABLE IF EXISTS TblDetResultado:

**CREATE TABLE TblDetResultado(** NumResultado BIGINT(8) NOT NULL, NumResultadoDestreza INT(2) NOT NULL, CodDestreza INT(2) NOT NULL, Genero VARCHAR(1) NOT NULL, Puntaje DOUBLE(5,2), PRIMARY KEY (NumResultado, NumResultado Destreza), FOREIGN KEY(NumResultado) REFERENCES TblCabResultado(NumResultado));

DROP TABLE IF EXISTS TblPersona;

**CREATE TABLE TblPersona(** 

CodPersona BIGINT(7) NOT NULL, Nombres VARCHAR(50). Apellidos VARCHAR(50), Direccion VARCHAR(100), Telefono VARCHAR(15), Email VARCHAR(100), PRIMARY KEY (CodPersona));

DROP TABLE IF EXISTS TblTipoUsuario, **CREATE TABLE TblTipoUsuario(** CodTipoUsuario INT(2) NOT NULL, Descripcion VARCHAR(20) NOT NULL, PRIMARY KEY (CodTipoUsuario));

 $\mathcal{L}_{\mathcal{A}}^{\mathcal{A}}$ 

 $\frac{\partial}{\partial x} \frac{\partial}{\partial y} = 0$ 

DROP TABLE IF EXISTS TblUsuario. CREATE TABLE TblUsuario( CodUsuario BIGINT(7) NOT NULL. CodTipoUsuario INT(2) NOT NULL, CodPersona BIGINT(7), CodEscuela BIGINT(6). Login VARCHAR(20) NOT NULL, Contrasenia VARCHAR(20) NOT NULL, CodEstado INT(2) NOT NULL, PRIMARY KEY (CodUsuano), FOREIGN KEY (CodTipoUsuario)REFERENCES TblTipoUsuario(CodTipoUsuario). FOREIGN KEY(CodEscuela) REFERENCES TblEscuela(CodEscuela). FOREIGN KEY(CodEstado) REFERENCES TblEstado(CodEstado), FOREIGN KEY(CodPersona) REFERENCES TblPersona(CodPersona)); DROP TABLE IF EXISTS TblMensaje; CREATE TABLE TblMensaje( CodMensaje INT(4) NOT NULL, Fecha DATE NOT NULL. Asunto VARCHAR(100), Remitente VARCHAR(100) NOT NULL. Email VARCHAR(100). Mensaje VARCHAR(250), CodEstado INT(2) NOT NULL, PRIMARY KEY (CodMensaje). FOREIGN KEY(CodEstado) REFERENCES TblEstado(CodEstado)); DROP TABLE IF EXISTS TblParametro. CREATE TABLE TblParametro( CodParametro INT(2) NOT NULL, Descripcion VARCHAR(50) NOT NULL, Valor VARCHAR(50) NOT NULL, PRIMARY KEY (CodParametro)), DROP TABLE lF EXISTS TblPeriodo. CREATE TABLE TblPeriodo( Aniolectivo VARCHAR(9) NOT NULL, Fechalnicio DATE NOT NULL. FechaFin DATE NOT NULL. PRIMARY KEY (AnioLectivo,FechaInicio,FechaFin)); DROP TABLE IF EXISTS TblFechaCorte; CREATE TABLE TblFechaCorte( Aniolectivo VARCHAR(9) NOT NULL. Fecha DATE NOT NULL);

DROP TABLE IF EXISTS TblHistCabResultado; **CREATE TABLE TblHistCabResultado(** NumResultado BIGINT(8) NOT NULL. CodEscuela BIGINT(6) NOT NULL, CodAnioBasico INT(2) NOT NULL, CodUsuario BIGINT(7) NOT NULL. Fecha DATE NOT NULL. Cant $N$ inios INT $(3)$ . CantNinias INT(3), ArchivoRespaldo VARCHAR(100), AnioLectivo VARCHAR(9) NOT NULL, Procesado VARCHAR(1) NOT NULL, PRIMARY KEY (NumResultado));

DROP TABLE IF EXISTS TblHistDetResultado; **CREATE TABLE TblHistDetResultado(** NumResultado BIGINT(8) NOT NULL, NumResultadoDestreza INT(2) NOT NULL, CodDestreza INT(2) NOT NULL, Genero VARCHAR(1) NOT NULL, Puntaje DOUBLE(5,2) NOT NULL, PRIMARY KEY (NumResultado, NumResultadoDestreza));

#### **INSERCIÓN DE DATOS ESTÁTICOS**  $5.2.2.$

#TBLTIPIFICADOR INSERT INTO TblTipificador VALUES (1,'TblEscuela'); INSERT INTO TblTipificador VALUES (2,'TblInstitucion'); INSERT INTO TblTipificador VALUES (3,'TblUsuario'); INSERT INTO TblTipificador VALUES (4,'TblMensaje');

#TBLESTADO INSERT INTO TblEstado VALUES (1,1,'Activo'); INSERT INTO TblEstado VALUES (2,1,'Inactivo'); INSERT INTO TblEstado VALUES (3,2,'Activo'); INSERT INTO TblEstado VALUES (4,2,'Inactivo'); INSERT INTO TblEstado VALUES (5,3,'Activo'); INSERT INTO TblEstado VALUES (6,3,'Inactivo'); INSERT INTO TblEstado VALUES (7,3,'Eliminado'); INSERT INTO TblEstado VALUES (8,4,'No leido'); INSERT INTO TblEstado VALUES (9,4,'Leido');

#TBLDESTREZA INSERT INTO TblDestreza VALUES (1,'Motricidad Fina'); INSERT INTO TblDestreza VALUES (2,'Atención'); INSERT INTO TblDestreza VALUES (3, 'Pensamiento Lógico'); INSERT INTO TblDestreza VALUES (4,'Rapidez de reflejos visuales'); INSERT INTO TblDestreza VALUES (5,'Concentración'); TNSERT INTO TblDestreza VALUES (ó,'Memoria'); INSERT INTO TblDestreza VALUES (7,'Orientación espacial'), INSERT INTO TblDestreza VALUES (8.'Dominancia cerebral');

#TBLANIOBASICO

INSERT INTO TblAnioBasico VALUES ( l,'Primero'), INSERT INTO TblAnioBasico VALUES (2.'Segundo'); INSERT INTO TblAnioBasico VALUES (3,'Tercero'); INSERT INTO TblAnioBasico VALUES (4.'Cuarto'); TNSERT INTO TblAnioBasico VALUES (5,'Quinto'): TNSERT INTO TblAnioBasico VALUES (6.'Sexto'). INSERT INTO TblAnioBasico VALUES (7,'Séptimo');

#TBLTIPOUSUARIO INSERT INTO TblTipoUsuario VALUES( I,'Administrador Web'); INSERT INTO TblTipoUsuario VALUES(2,'Director de escuela'); INSERT INTO TblTipoUsuario VALUES(3,'Docente de escuela');

#TBLPERSONA INSERT INTO TblPersona VALUES(1, 'Administrador', 'Web', ", ", ");

#TBLUSUARIO INSERT INTO TblUsuario VALUES( l. l. l. NULL, 'admin', 'admin'. 5)

#TBLLOCALIDAD

#----------------------REGIONES-------------------------

#REGION

INSERT INTO TblLocalidad VALUES(1,NULL,'Costa','R') INSERT INTO TblLocalidad VALUES(2.NULL.'Sierra'.'R'); INSERT INTO TblLocalidad VALUES(3,NULL,'Oriente','R') INSERT INTO TblLocalidad VALUES(4,NULL,'Insular','R').

#-------------------pRovtNCtAS- #PROVINCIAS DE LA COSTA INSERT INTO TblLocalidad VALUES(5, l.'Esmeraldas','P'). INSERT INTO TblLocalidad VALUES(6,1,'Manabi'.'P'), INSERT INTO TblLocalidad VALUES(7. l.'Los Rios','P'); INSERT INTO TblLocalidad VALUES(8. l,'Guayas','P'). INSERT INTO TblLocalidad VALUES(9,1,'El Oro','P');

#PROVÍNCIAS DE LA SIERRA

INSERT INTO TblLocalidad VALUES(10,2,'Carchi','P'); INSERT INTO Tbllocalidad VALUES( I 1.2.'lmbabura'.'P'). INSERT INTO TblLocalidad VALUES(12,2,'Pichincha','P'); INSERT INTO TblLocalidad VALUES(13,2,'Cotopaxi','P'); INSERT INTO TblLocalidad VALUES(14,2,'Tungurahua','P'); INSERT INTO TblLocalidad VALUES(15,2,'Bolívar','P'); INSERT INTO TblLocalidad VALUES(16,2,'Chimborazo','P'); INSERT INTO TblLocalidad VALUES(17,2,'Azuay','P'); INSERT INTO TblLocalidad VALUES(18,2,'Cañar','P'); INSERT INTO TblLocalidad VALUES(19,2, Loja', 'P');

### #PROVINCIAS DEL ORIENTE

INSERT INTO TblLocalidad VALUES(20,3,'Sucumbios','P'); INSERT INTO TblLocalidad VALUES(21.3.'Napo'.'P'): INSERT INTO TblLocalidad VALUES(22.3.'Orellana','P'): INSERT INTO TblLocalidad VALUES(23,3,'Pastaza','P'); INSERT INTO TblLocalidad VALUES(24,3,'Morona Santiago','P'); INSERT INTO TblLocalidad VALUES(25,3,'Zamora Chinchipe','P');

#PROVINCIAS DE LA REGIÓN INSULAR INSERT INTO TblLocalidad VALUES(26,4,'Galápagos','P');

#-------------------CANTONES------------------------

#CANTONES DE ESMERALDAS INSERT INTO TblLocalidad VALUES(27,5,'Muisne','C'); INSERT INTO TblLocalidad VALUES(28,5,'Atacames','C'); INSERT INTO TblLocalidad VALUES(29,5,'Esmeraldas','C'); INSERT INTO TblLocalidad VALUES(30,5,'Quinindé','C'); INSERT INTO TblLocalidad VALUES(31,5,'Rio Verde','C'); INSERT INTO TblLocalidad VALUES(32,5,'Eloy Alfaro','C'); INSERT INTO TblLocalidad VALUES(33,5,'San Lorenzo','C');

#### #CANTONES DE MANABI

INSERT INTO TblLocalidad VALUES(34,6,'Pichincha','C'); INSERT INTO TblLocalidad VALUES(35.6,'Jama','C'); INSERT INTO TblLocalidad VALUES(36,6,'San Vicente','C'); INSERT INTO TblLocalidad VALUES(37,6,'Flavio Alfaro','C'); INSERT INTO TblLocalidad VALUES(38.6, Paján', 'C'); INSERT INTO TblLocalidad VALUES(39,6,'Sucre','C'); INSERT INTO TblLocalidad VALUES(40,6,'Tosagua','C'); INSERT INTO TblLocalidad VALUES(41,6,'Chone','C'); INSERT INTO TblLocalidad VALUES(42,6,'El Carmen','C'); INSERT INTO TblLocalidad VALUES(43,6,'Bolivar','C'); INSERT INTO TblLocalidad VALUES(44,6,'Rocafuerte','C'); INSERT INTO TblLocalidad VALUES(45,6, Portoviejo', 'C'); INSERT INTO TblLocalidad VALUES(46,6,'Jaramijo','C'); INSERT INTO TblLocalidad VALUES(47,6,'Santa Ana','C'); INSERT INTO TblLocalidad VALUES(48,6, 'Pedernales', 'C');

INSERT INTO TblLocalidad VALUES(49,6,'24 de Mayo','C');

INSERT INTO TblLocalidad VALUES(50,6,'Jipijapa','C'), INSERT INTO TblLocalidad VALUES(51,6,'Montecristi','C'); INSERT INTO TblLocalidad VALUES(52,6,'Manta','C'); INSERT INTO TblLocalidad VALUES(53,6,'Olmedo','C'); INSERT INTO TblLocalidad VALUES(54,6,'Junin','C'); #CANTONES DE LOS RIOS INSERT INTO TblLocalidad VALUES(55,7,'Buena Fe','C'); INSERT INTO TblLocalidad VALUES(56,7,'Valencia','C'); INSERT INTO TblLocalidad VALUES(57,7,'Quevedo','C'); INSERT INTO TblLocalidad VALUES(58,7,'Ventanas','C'); INSERT INTO TblLocalidad VALUES(59,7,'Mocache','C'); INSERT INTO TblLocalidad VALUES(60,7,'Palenque','C'); INSERT INTO TblLocalidad VALUES(61,7,'Pueblo Viejo','C'); INSERT INTO TblLocalidad VALUES(62,7,'Urdaneta','C'); INSERT INTO TblLocalidad VALUES(63,7,'Babahoyo','C'); INSERT INTO TblLocalidad VALUES(64,7,'Baba','C'); INSERT INTO TblLocalidad VALUES(65,7,'Vinces','C');

INSERT INTO TblLocalidad VALUES(66,7,'Montalvo','C');

#### #CANTONES DE GUAYAS

INSERT INTO TblLocalidad VALUES(67,8,'El Empalme','C'); INSERT INTO TblLocalidad VALUES(68,8,'Balzar','C'); INSERT INTO TblLocalidad VALUES(69.8,'Colimes','C'); INSERT INTO TblLocalidad VALUES(70.8,'Palestina','C'); INSERT INTO TblLocalidad VALUES(71.8.'Sta. Lucia'.'C'); INSERT INTO TblLocalidad VALUES(72,8,'Pedro Carbo','C'); INSERT INTO TblLocalidad VALUES(73,8,'Isidro Ayora','C'); INSERT INTO TblLocalidad VALUES(74.8.'L. Sargentillo','C'); INSERT INTO TblLocalidad VALUES(75,8,'Daule','C'); INSERT INTO TblLocalidad VALUES(76,8,'Urbina Jado','C'); INSERT INTO TblLocalidad VALUES(77,8,'Samborondón','C'); INSERT INTO TblLocalidad VALUES(78,8,'N. Piedrahita','C'); INSERT INTO TblLocalidad VALUES(79,8,'A. Baquerizo','C'); INSERT INTO TblLocalidad VALUES(80,8,'Yaguachi','C'); INSERT INTO TblLocalidad VALUES(81.8.'Milagro','C'); INSERT INTO TblLocalidad VALUES(82,8,'S. Bolivar','C'); INSERT INTO TblLocalidad VALUES(83,8,'Naranjito','C'); INSERT INTO TblLocalidad VALUES(84,8,'Crnl. Maridueña','C'); INSERT INTO TblLocalidad VALUES(85,8,'Gral. Elizalde','C'); INSERT INTO TblLocalidad VALUES(86,8,'El Triunfo','C'); INSERT INTO TblLocalidad VALUES(87,8,'Naranjal','C'); INSERT INTO TblLocalidad VALUES(88,8,'Balao','C'); INSERT INTO TblLocalidad VALUES(89,8,'Guayaquil','C'); INSERT INTO TblLocalidad VALUES(90,8,'Sta. Elena','C'); INSERT INTO TblLocalidad VALUES(91,8,'Salinas','C');

INSERT INTO TblLocalidad VALUES(92,8,'La Libertad','C');

INSERT INTO TblLocalidad VALUES(93.8.'Playas'.'C'): INSERT INTO TblLocalidad VALUES(94,8,'El Empalme','C');

### #CANTONES DEL ORO

INSERT INTO TblLocalidad VALUES(95,9,'El Guabo','C'); INSERT INTO TblLocalidad VALUES(96,9,'Machala','C'); INSERT INTO TblLocalidad VALUES(97,9,'Pasaje','C'); INSERT INTO TblLocalidad VALUES(98,9,'Chilla','C'); INSERT INTO TblLocalidad VALUES(99,9,'Sta. Rosa','C'); INSERT INTO TblLocalidad VALUES(100,9,'Atahualpa','C'); INSERT INTO TblLocalidad VALUES(101,9,'Zaruma','C'); INSERT INTO TblLocalidad VALUES(102,9,'Huaquillas','C'); INSERT INTO TblLocalidad VALUES(103,9,'Arenillas','C'); INSERT INTO TblLocalidad VALUES(104,9,'Las Lajas','C'); INSERT INTO TblLocalidad VALUES(105,9,'Marcabeli','C'); INSERT INTO TblLocalidad VALUES(106,9,'Balsas','C'); INSERT INTO TblLocalidad VALUES(107,9,'Piñas','C'); INSERT INTO TblLocalidad VALUES(108,9,'Portovelo','C');

### #CANTONES DE CARCHI

INSERT INTO TblLocalidad VALUES(109,10,'Tulcán','C'); INSERT INTO TblLocalidad VALUES(110,10,'Mira','C'); INSERT INTO TblLocalidad VALUES(111,10,'Espejo','C'); INSERT INTO TblLocalidad VALUES(112,10,'S. Pedro Huaca','C'); INSERT INTO TblLocalidad VALUES(113,10,'Montufar','C'); INSERT INTO TblLocalidad VALUES(114,10,'Bolivar','C');

## #CANTONES DE IMBABURA

INSERT INTO TblLocalidad VALUES(115,11,'Ibarra','C'); INSERT INTO TblLocalidad VALUES(116,11,'Urcuchi','C'); INSERT INTO TblLocalidad VALUES(117,11,'Cotacachi','C'); INSERT INTO TblLocalidad VALUES(118,11,'Otavalo','C'); INSERT INTO TblLocalidad VALUES(119,11,'Antonio Ante','C'); INSERT INTO TblLocalidad VALUES(120,11,'Pimampiro','C');

## #CANTONES DE PICHINCHA

INSERT INTO TblLocalidad VALUES(121.12, Puerto Quito','C'); INSERT INTO TblLocalidad VALUES(122,12,'Vicente Mald','C'); INSERT INTO TblLocalidad VALUES(123,12,'Los Bancos','C'); INSERT INTO TblLocalidad VALUES(124,12,'Quito','C'); INSERT INTO TblLocalidad VALUES(125,12,'Pedro Moncayo','C'); INSERT INTO TblLocalidad VALUES(126.12,'Cavambe','C'); INSERT INTO TblLocalidad VALUES(127,12,'Rumiñahui','C'); INSERT INTO TblLocalidad VALUES(128,12,'Mejia','C'); INSERT INTO TblLocalidad VALUES(129,12, Los Colorados','C');

## #CANTONES DE COTOPAXI

INSERT INTO TblLocalidad VALUES(130,13,'Sigchos','C');

INSERT INTO TblLocalidad VALUES(131,13, 'La Maná','C'); INSERT INTO TblLocalidad VALUES(132,13,'Pujili','C'); INSERT INTO TblLocalidad VALUES(133,13, 'Pangua', 'C'); INSERT INTO TblLocalidad VALUES(134,13,'Latacunga','C'); INSERT INTO TblLocalidad VALUES(135,13,'Saquisili','C'); INSERT INTO TblLocalidad VALUES(136,13,'Salcedo','C');

#### #CANTONES DE TUNGURAGUA

INSERT INTO TblLocalidad VALUES(137,14,'Ambato','C'); INSERT INTO TblLocalidad VALUES(138,14,'Pillaro','C'); INSERT INTO TblLocalidad VALUES(139,14,'Patate','C'); INSERT INTO TblLocalidad VALUES(140,14,'Baños','C'); INSERT INTO TblLocalidad VALUES(141,14,'Pelileo','C'); INSERT INTO TblLocalidad VALUES(142,14,'Quero','C'); INSERT INTO TblLocalidad VALUES(143,14,'Cevallos','C'); INSERT INTO TblLocalidad VALUES(144,14,'Tisaleo','C'); INSERT INTO TblLocalidad VALUES(145,14,'Mocha','C');

### #CANTONES DE BOLIVAR

INSERT INTO TblLocalidad VALUES(146,15,'Guaranda','C'); INSERT INTO TblLocalidad VALUES(147,15,'Las Naves','C'); INSERT INTO TblLocalidad VALUES(148,15,'Echeandia','C'); INSERT INTO TblLocalidad VALUES(149,15,'Caluma','C'); INSERT INTO TblLocalidad VALUES(150,15,'Chimbo','C'); INSERT INTO TblLocalidad VALUES(151,15,'San Miguel','C'); INSERT INTO TblLocalidad VALUES(152,15,'Chillanes','C');

## #CANTONES DE CHIMBORAZO

INSERT INTO TblLocalidad VALUES(153,16,'Guano','C'); INSERT INTO TblLocalidad VALUES(154,16,'Penipe','C'); INSERT INTO TblLocalidad VALUES(155,16,'Riobamba','C'); INSERT INTO TblLocalidad VALUES(156,16,'Chambo','C'); INSERT INTO TblLocalidad VALUES(157,16,'Colta','C'); INSERT INTO TblLocalidad VALUES(158,16,'Guamote','C'); INSERT INTO TblLocalidad VALUES(159,16,'Pallatanga','C'); INSERT INTO TblLocalidad VALUES(160,16,'Alausi','C'); INSERT INTO TblLocalidad VALUES(161,16,'Cumchi','C'); INSERT INTO TblLocalidad VALUES(162,16,'Cumandá','C');

## #CANTONES DE AZUAY

INSERT INTO TblLocalidad VALUES(163,17,'Cuenca','C'); INSERT INTO TblLocalidad VALUES(164,17,'Pucará','C'); INSERT INTO TblLocalidad VALUES(165,17,'Sta. Isabel','C'); INSERT INTO TblLocalidad VALUES(166,17,'S. Fernando','C'); INSERT INTO TblLocalidad VALUES(167,17,'Girón','C');

INSERT INTO TblLocalidad VALUES(168,17,'Nabón','C'); INSERT INTO TblLocalidad VALUES(169,17,'Oña','C');

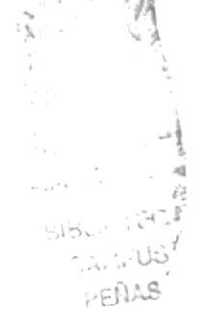

INSERT INTO TblLocalidad VALUES(170.17.'Sigsig','C'); INSERT INTO TblLocalidad VALUES(171,17,'Chordeleg','C'); INSERT INTO TblLocalidad VALUES(172,17,'Gualaceo','C'); INSERT INTO TblLocalidad VALUES(173,17,'El Pan','C'); INSERT INTO TblLocalidad VALUES(174,17,'Guachapala','C'); INSERT INTO TblLocalidad VALUES(175,17,'Paute','C'); INSERT INTO TblLocalidad VALUES(176,17,'Sevilla de Oro','C');

### #CANTONES DE CAÑAR

INSERT INTO TblLocalidad VALUES(177,18,'La Troncal','C'); INSERT INTO TblLocalidad VALUES(178,18,'Canar','C'); INSERT INTO TblLocalidad VALUES(179,18,'Suscal','C'); INSERT INTO TblLocalidad VALUES(180,18,'El Tambo','C'); INSERT INTO TblLocalidad VALUES(181,18,'Biblian','C'); INSERT INTO TblLocalidad VALUES(182,18,'Deleg','C'); INSERT INTO TblLocalidad VALUES(183,18,'Azogues','C');

### #CANTONES DE LOJA

INSERT INTO TblLocalidad VALUES(184,19,'Saraguro','C'); INSERT INTO TblLocalidad VALUES(185.19.'Loia'.'C'): INSERT INTO TblLocalidad VALUES(186,19,'Catamayo','C'); INSERT INTO TblLocalidad VALUES(187,19,'Gonzanama','C'); INSERT INTO TblLocalidad VALUES(188,19,'Quilanga','C'); INSERT INTO TblLocalidad VALUES(189,19,'Espindola','C'); INSERT INTO TblLocalidad VALUES(190,19,'Calvas','C'); INSERT INTO TblLocalidad VALUES(191,19,'Sozoranga','C'); INSERT INTO TblLocalidad VALUES(192,19,'Chaguarpamba','C'); INSERT INTO TblLocalidad VALUES(193,19,'Olamedo','C'); INSERT INTO TblLocalidad VALUES(194,19,'Paltas','C'); INSERT INTO TblLocalidad VALUES(195,19,'Puyango','C'); INSERT INTO TblLocalidad VALUES(196,19,'Pindal','C'); INSERT INTO TblLocalidad VALUES(197,19,'Celica','C'); INSERT INTO TblLocalidad VALUES(198,19,'Zapotillo','C'); INSERT INTO TblLocalidad VALUES(199,19,'Macará','C');

## #CANTONES DE SUCUMBIOS

INSERT INTO TblLocalidad VALUES(200,20,'Sucumbios','C'); INSERT INTO TblLocalidad VALUES(201,20,'Gonzalo Piza','C'); INSERT INTO TblLocalidad VALUES(202,20,'Cascales','C'); INSERT INTO TblLocalidad VALUES(203,20, Lago Agrio','C'); INSERT INTO TblLocalidad VALUES(204,20,'Shushufindi','C'); INSERT INTO TblLocalidad VALUES(205,20,'Putumayo','C'); INSERT INTO TblLocalidad VALUES(206,20,'Cuyabeno','C');

## #CANTONES DE NAPO

INSERT INTO TblLocalidad VALUES(207,21,'El Chaco','C'); INSERT INTO TblLocalidad VALUES(208.21,'Quijos','C'); INSERT INTO TblLocalidad VALUES(209,21,'Archidona','C'); INSERT INTO TblLocalidad VALUES(210,21,'Tena','C'); INSERT INTO TblLocalidad VALUES(211,21,'Arosemena','C');

#### #CANTONES DE ORELLANA

INSERT INTO TblLocalidad VALUES(212.22,'Loreto','C'); INSERT INTO TblLocalidad VALUES(213,22,'Orellana','C'); INSERT INTO TblLocalidad VALUES(214,22,'Sagchas','C'); INSERT INTO TblLocalidad VALUES(215,22,'Aguarico','C');

### #CANTONES DE PASTAZA

INSERT INTO TblLocalidad VALUES(216.23.'Mera'.'C'): INSERT INTO TblLocalidad VALUES(217,23,'Santa Clara','C'); INSERT INTO TblLocalidad VALUES(218,23,'Puvo','C'); INSERT INTO TblLocalidad VALUES(219.23,'Arajuno','C');

#### #CANTONES DE MORONA SANTIAGO

INSERT INTO TblLocalidad VALUES(220.24.'Palora'.'C'); INSERT INTO TblLocalidad VALUES(221,24,'Huamboya','C'); INSERT INTO TblLocalidad VALUES(222,24,'Morona','C'); INSERT INTO TblLocalidad VALUES(223,24,'Taisha','C'); INSERT INTO TblLocalidad VALUES(224,24,'Sucua','C'); INSERT INTO TblLocalidad VALUES(225,24,'Santiago','C'); INSERT INTO TblLocalidad VALUES(226,24,'Logrono','C'); INSERT INTO TblLocalidad VALUES(227.24.'Limon Indanza','C'); INSERT INTO TblLocalidad VALUES(228,24,'San Juan Bosco','C'); INSERT INTO TblLocalidad VALUES(229,24,'Gualaquiza','C');

#### #CANTONES DE ZAMORA CHINCHIPE

INSERT INTO TblLocalidad VALUES(230,25,'Yacuambi','C'); INSERT INTO TblLocalidad VALUES(231,25,'Yanzatza','C'); INSERT INTO TblLocalidad VALUES(232,25,'El Pangui','C'); INSERT INTO TblLocalidad VALUES(233,25,'Zamora','C'); INSERT INTO TblLocalidad VALUES(234.25.'Centinela','C'); INSERT INTO TblLocalidad VALUES(235,25,'Nangaritza','C'); INSERT INTO TblLocalidad VALUES(236,25, 'Palanda', 'C'); INSERT INTO TblLocalidad VALUES(237,25,'Chinchipe','C');

#### #CANTONES DE GALAPAGOS

INSERT INTO TblLocalidad VALUES(238.26.'Isabela'.'C'); INSERT INTO TblLocalidad VALUES(239,26,'Sta. Cruz','C'); INSERT INTO TblLocalidad VALUES(240,26,'San Cristóbal','C');

#### #CONSULTAS

INSERT INTO TblConsulta VALUES(1, 'Comparativo entre sectores'); INSERT INTO TblConsulta VALUES(2, 'Comparativo por sostenimiento'); INSERT INTO TblConsulta VALUES(3, 'Comparativo por clase');

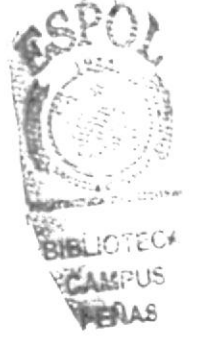